## **به نام خدا**

**اعمال تنظیمات دستگاه به پرداخت ملت جهت ارتباط با کامپیوتر و اتصال به نرم افزارها:**

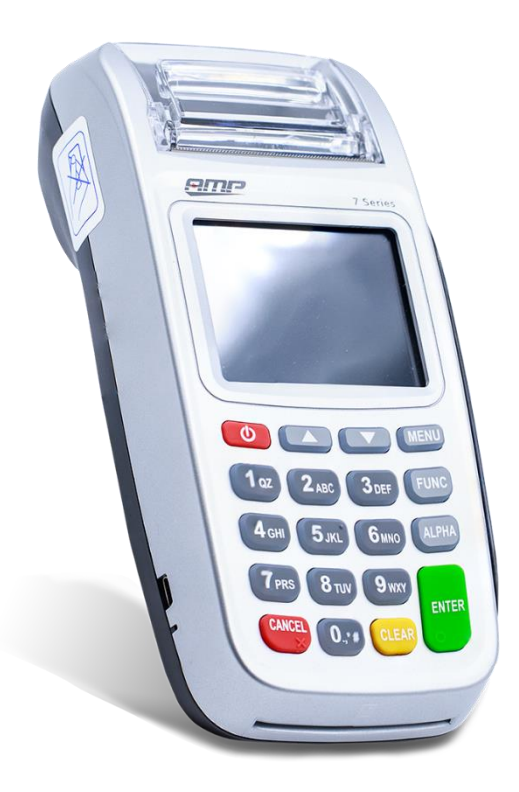

در این راهنما نحوه اتصال دستگاه از طریق USB به کامپیوتر و نرم افزارهای مربوطه آموزش داده خواهد شد:

دستگاه به پرداخت ملت جهت برقراری ارتباط با کامپیوتر از ویندوز سرویس استفاده می نماید.

برای نصب وب سرویس باید فایل setup.exe را از فولدر Windows Service Setup با دسترسی Administrator اجرا نمایید. که وارد مراحل ذیل می شوید:

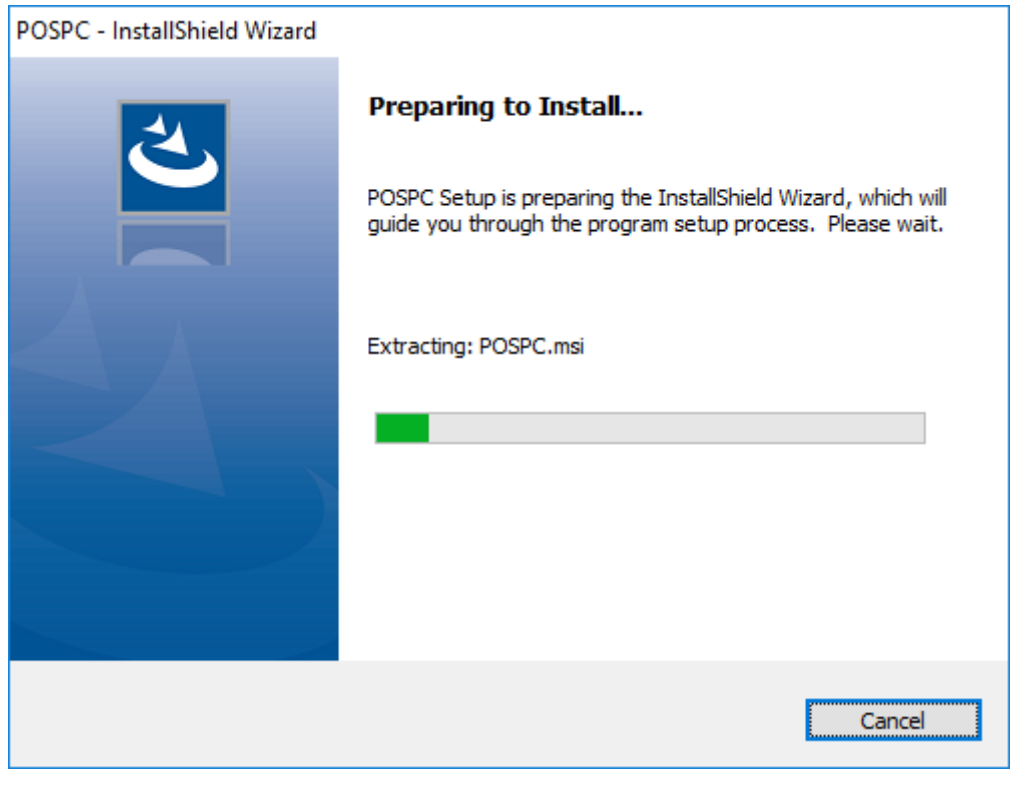

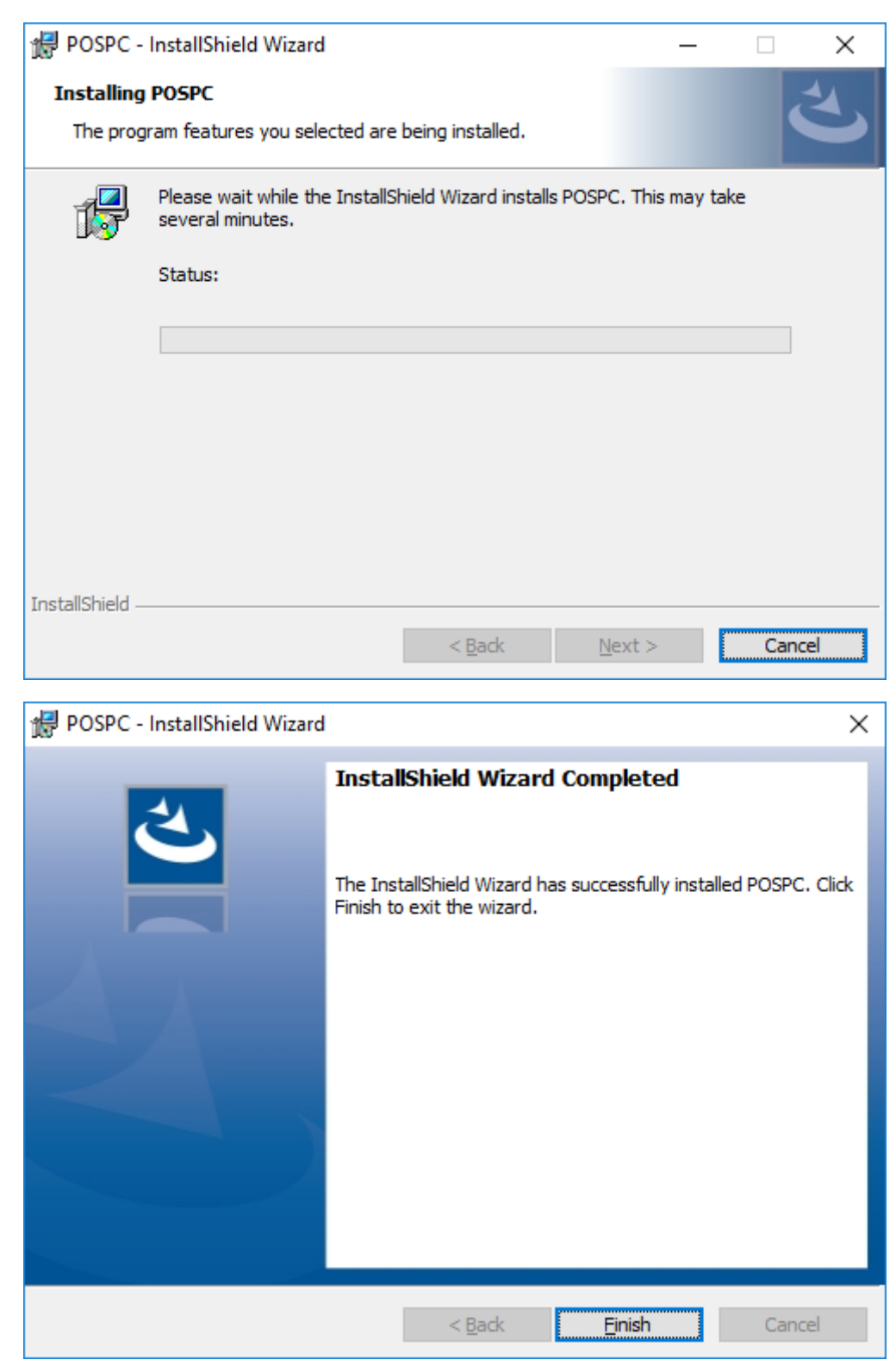

پس از اتمام نصب وب سرویس و فشردن کلید Finish صفحه ذیل که مربوط به تنظیمات دستگاه می باشد، باز می گردد.

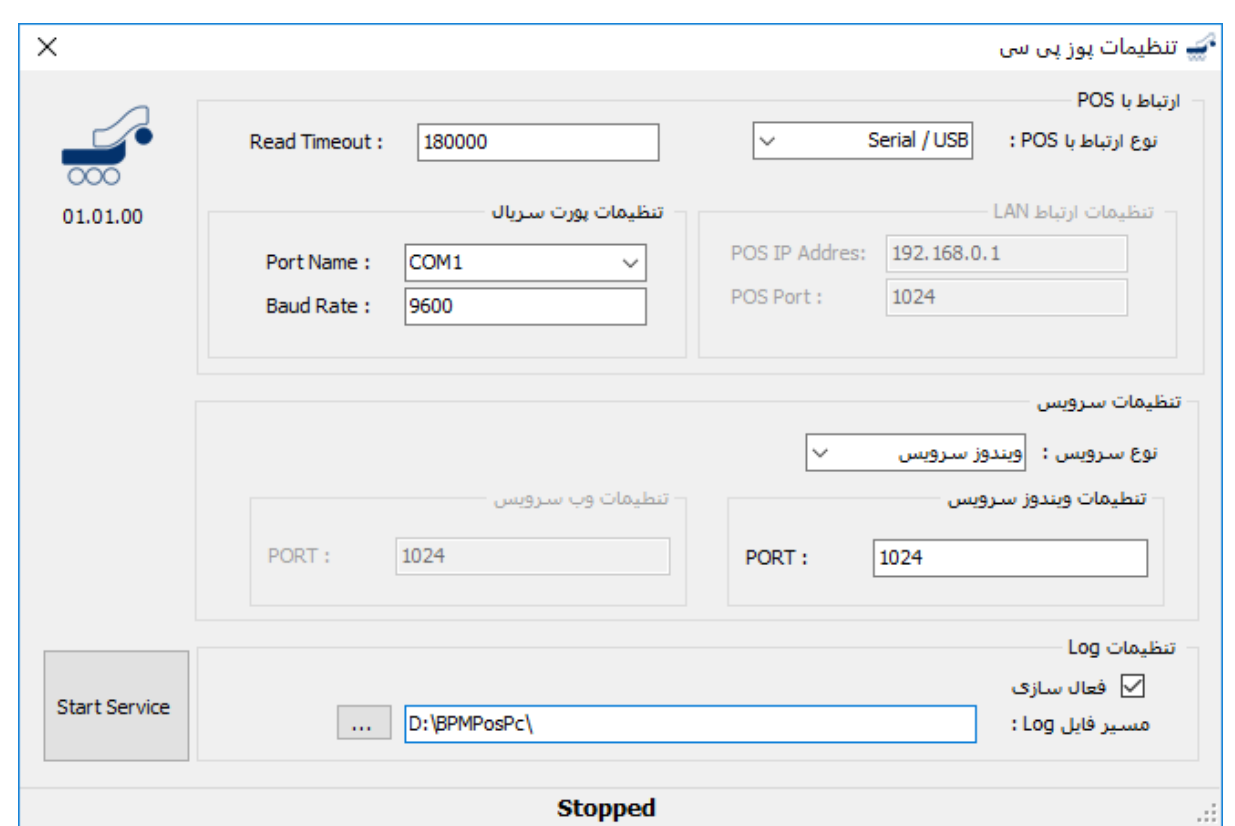

تنظیمات را دقیقا مطابق با تصویر بالا انجام دهید، فقط Port Number را با توجه به پورتی که دستگاه بر روی آن نصب گردیده است، تعیین نمایید.

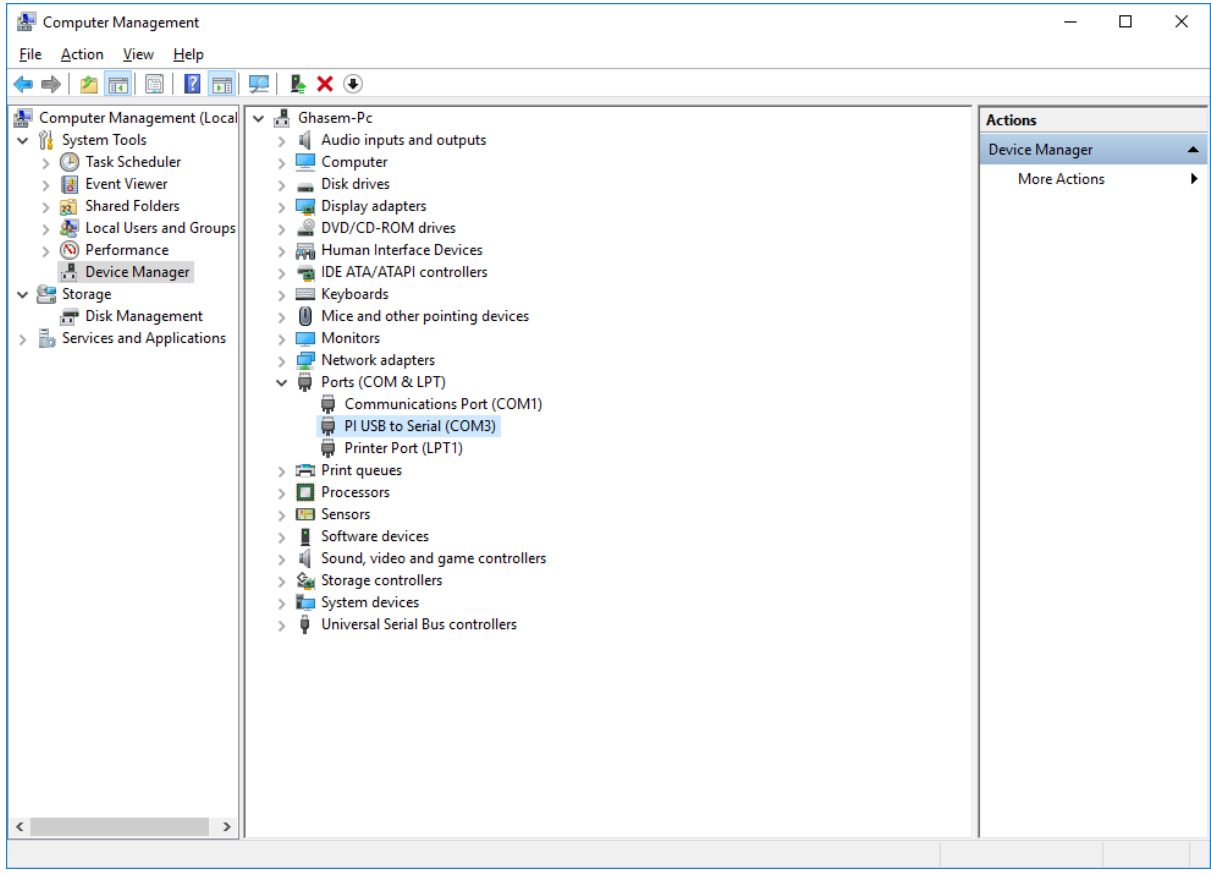

در تصویر باال مشخص است که دستگاه بر روی پورت 3COM نصب شده است.

در صورتی که در شناسایی دستگاه در قسمت Manager Device مشکلی به وجود آمد، می توانید توسط فایل های موجود در پوشه (7000 AMP Driver (Gmas Elmo درایور را بروز رسانی نمایید.

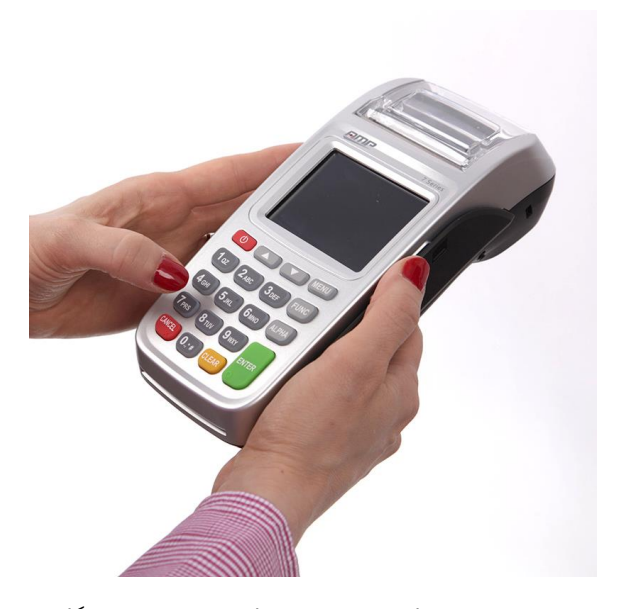

پس از نصب وب سرویسی، در قسمت سرویس های ویندوز می توانید سرویس دستگاه به پرداخت ملت را مشاهده )POSPC BEHPARDAKHT( .نمایید

تصویر ذیل را مشاهده کنید:

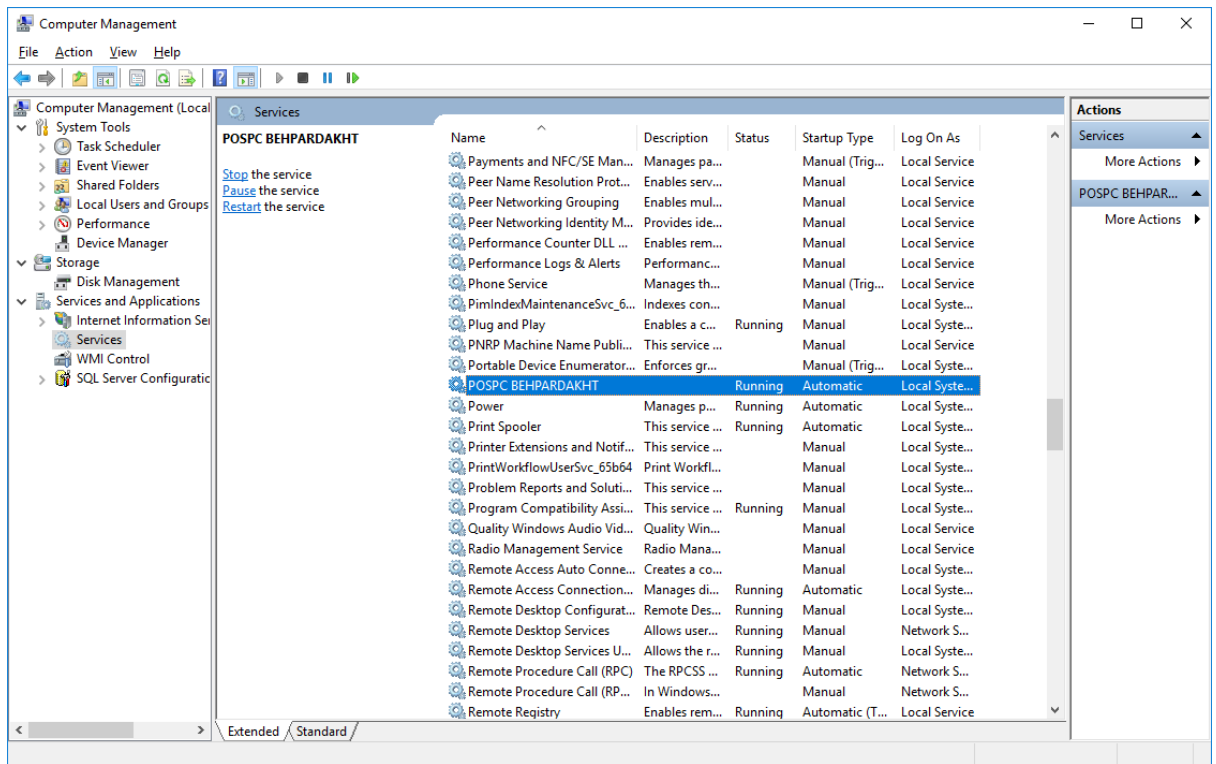

پس از انجام این مراحل، وارد تنظیمات سیستم شوید و در تنظیمات کارت خوان دستگاه به پرداخت ملت را انتخاب کنید.

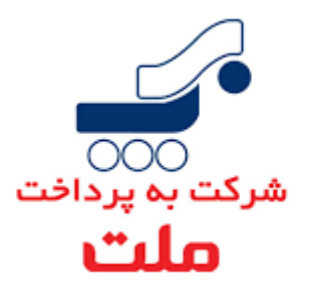